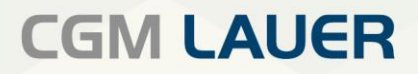

Apothekenlösungen

# FAQ

WINAPO® ux

E-Rezept

Version 5 | 30. Januar 2024

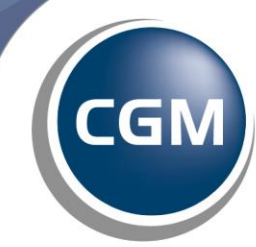

CompuGroup<br>Medical

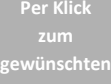

**Thema**

# **INHALTSVERZEICHNIS**

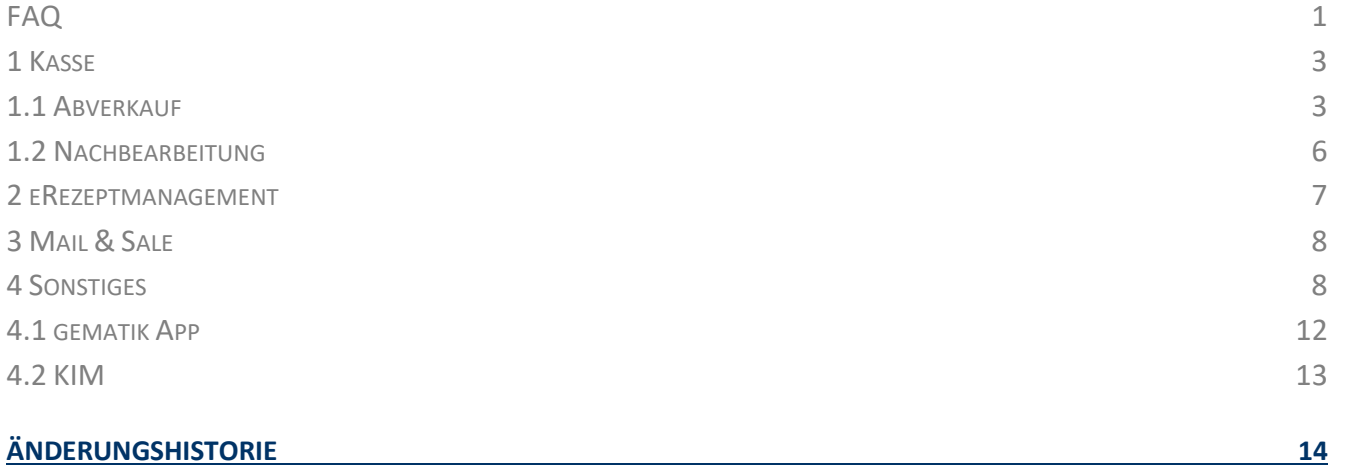

Aus Gründen der Lesbarkeit wird bei Personenbezeichnungen in diesem Dokument die männliche Form gewählt. Die Angaben beziehen sich selbstverständlich auf Angehörige aller Geschlechter.

Die in den Beispielen und Screenshots verwendeten Personennamen und sonstigen Daten sind frei erfunden. Ähnlichkeiten mit realen Namen und Daten sind zufällig und nicht beabsichtigt, soweit nichts anderes angegeben ist.

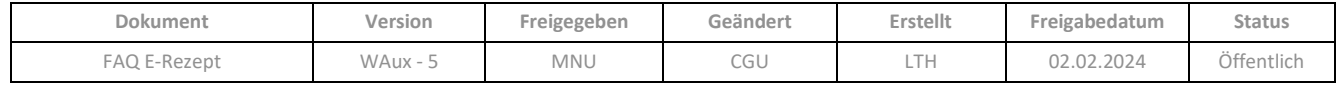

#### <span id="page-2-0"></span>**1 Kasse**

# <span id="page-2-1"></span>**1.1 Abverkauf**

**Werden Dosierungen beim Kunden gespeichert und kann darauf beim nächsten Mal zurückgegriffen werden?**

Nein.

# **Wenn die Lieferung eines Medikaments länger als 28 Tage dauert, kann es dann noch beliefert werden?**

Regulär dürfen Verordnungen längstens 28 Tage nach dem Ausstellungsdatum des Rezepts zu Lasten der Gesetzlichen Krankenkassen beliefert werden.

Kommt es zur Überschreitung dieser Belieferungsfrist, müssen dem zwischen DAV und GKV-Spitzenverband geschlossenen Rahmenvertrag zufolge bei einer elektronischen Verordnung im elektronischen Abgabedatensatz entsprechend der Regelungen nach § 2 Absatz 17 Satz 4 zur Rezeptänderung ergänzt und mittels qualifizierter elektronischer Signatur signiert werden.

Die Vorschriften des Rahmenvertrags differenzieren derzeit leider nicht zwischen einer verspäteten Vorlage der Verordnung in der Apotheke und einer trotz rechtzeitiger Vorlage verspäteten Abgabe der verordneten Mittel.

Der DAV empfiehlt in seinen FAQs zum E-Rezept zur freitextlichen Dokumentation. Erfassen Sie im Freitextfeld Erklärung zum Änderungsgrund das "Vorlagedatum: ...." und den Grund für die verspätete Lieferung.

Das Vorlagedatum finden Sie in der Nachbearbeitung in der Spalte *Datum* und in M&S im Bereich Eingang auf dem Register Bestelleingang in der Spalte *Eingang*.

# **Kann ein auf RZM ausgestelltes E-Rezept auf RZO geändert werden?**

Ja. Die Änderung wird in den Abgabedaten unter *Abrechnungsbetrag-relevante Zusatzattribute* mit dem Datensatz übermittelt.

#### **Wie wird ein E-Rezept geändert? Welche Heilmöglichkeiten gibt es?**

Ein E-Rezept ist durch die Apotheke änderbar. Das ist im Dialog *E-Rezepte bearbeiten* möglich. Hier gibt es standardisierte Änderungsgründe der gematik. Diese können mithilfe einer Auswahlliste direkt an den Rezeptdatensatz angehängt werden. Damit ist die Änderung rechtssicher dokumentiert.

Möchten Sie einen fehlerhaften E-Rezept-Verkauf in der Kasse bearbeiten, so können Sie diesen aus der Nachbearbeitung der **Kasse** über die Funktion *Bearbeiten / Verkauf / Ändern* in den Abverkauf übernehmen. Dort kann der Verkauf geändert werden, auch wenn bereits eine Quittung für das E-Rezept eingeholt wurde. Eine bereits vorhandene Quittung ist weiterhin gültig.

Wird ein E-Rezept geändert, das bereits an das Rechenzentrum übermittelt wurde, werden beim Verbuchen des Änderungs-Vorganges im Abverkauf die Abrechnungsdaten des "alten" Verkaufes beim Rechenzentrum storniert. Dazu wird der Dialog *Verordnungen stornieren* geöffnet. Nach Bestätigen der Stornierung der Abrechnungsdaten wird der Änderungsvorgang wie gewohnt verbucht.

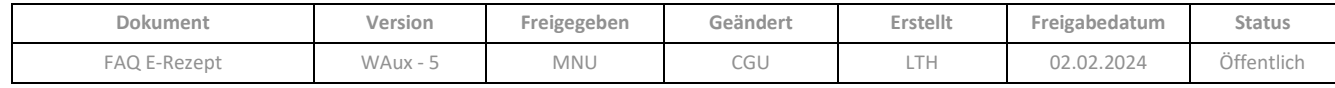

#### **Was passiert, wenn der Arzt sich z.B. bei der Wirkstoffmenge vertan hat?**

Das Korrigieren des E-Rezepts mit Dokumentation ist im Dialog *E-Rezepte bearbeiten* möglich.

#### **Wie sieht die Bearbeitung von E-Rezepten bei Nichtverfügbarkeit aus?**

Bei Nichtverfügbarkeit (Rabattartikel, preisgünstige Artikel und Importartikel) wird die Nachfrage beim Großhandel vom System mit Uhrzeit und Datum zur Übernahme im Dialog *E-Rezepte bearbeiten* dokumentiert.

# **Können abrechnungsrelevante Änderungen wie Stärke oder Stückzahl nachträglich verändert werden?**

Ja über E-Rezept Änderungen.

#### **Kann ich Textbausteine für den Bereich Aufgabe dokumentieren definieren?**

Nein, Sie müssen die geforderten Informationen immer manuell eintragen.

#### **Werden die Rezeptänderungen an den Arzt zurückgemeldet?**

Nein.

# **Kann das E-Rezept über Connect an andere Apotheke weitergeleitet werden, damit es dort eingelöst und der Artikel dort abgeholt werden kann?**

Nein. Es kann zwar in der Apotheke A eine Reservierung in der Apotheke B ausgelöst werden, aber der Kunde muss mit dem E-Rezept in die Apotheke B gehen.

# **Wenn eine 100 Packung durch zwei 50 Packungen substituiert wird, welche Info wird in den Abgabedaten hinterlegt? Der verordnete oder die substituierten Artikel?**

Der verordnete und der substituierte Artikel.

#### **Können abgelaufene E-Rezepte eingelöst und zurückdatiert werden?**

Nein, in diesem Fall muss ein neues E-Rezept ausgestellt werden.

# **Muss die Quittung direkt nach Bearbeitung oder nach erfolgter Belieferung (Abholer, z.B. Artikel kommt erst in 2 Wochen) eingeholt werden?**

Nach erfolgreicher Belieferung (bis zum Ende des Folgetages 23:59 Uhr).

#### **Wann muss ich ein E-Rezept neu auslesen?**

Sie müssen das E-Rezept nicht neu auslesen, haben über diese Funktion aber die Möglichkeit, das E-Rezept neu zu laden.

# **Sind die im E-Rezept hinterlegten Informationen, z.B. pharmazeutische Bedenken, verloren, sobald ich das E-Rezept neu auslese?**

Ja, die bereits hinterlegten Informationen gehen verloren und das E-Rezept muss erneut bearbeitet werden.

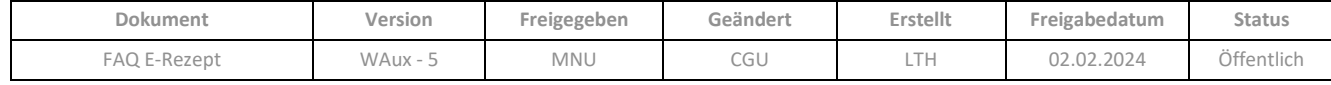

#### **Ist eine Passwort-Eingabe vor dem Löschen eines E-Rezepts möglich?**

Nein. Es erscheint aber eine Sicherheitsabfrage, ob das E-Rezept tatsächlich gelöscht werden soll.

#### **Warum soll ich ein E-Rezept löschen?**

Wenn Sie Kontakt zum Arzt aufnehmen und dieser entscheidet, dass er ein neues Rezept ausstellen möchte. Vergleichbar mit einem Muster-16 Rezept, das zerrissen wird.

#### **Ist eine Abgabe ohne E-Rezept Verordnung (Token) möglich?**

Nein, eine Abgabe ohne E-Rezept ist nicht möglich.

#### **Was passiert, wenn ich den Sammelcode einscanne und der Kunde nur ein E-Rezept möchte?**

Sie können die restlichen Verordnungen zurückgeben. D.h. sie werden zurück auf den Server der gematik geladen und können durch eine andere Apotheke beliefert werden.

#### **Wird die Rezeptgültigkeit automatisch geprüft?**

Ja.

#### **Ist es möglich weiterhin eine wirtschaftliche Abgabe (Substitution) zu machen?**

Ja.

#### **Kommen dann weiterhin automatisch Kassenzettel nach Rezept abschließen raus aus dem Drucker?**

Ja. Die Bonpflicht bleibt bestehen.

#### **Ist die Abgabe eines Medikaments möglich, wenn das E-Rezept noch nicht vorliegt. z.B. im Notdienst?**

Nein.

#### **Ist das Einlesen und Verarbeiten von E-Rezepten auch ohne die TI Terminals möglich?**

Die Kartenterminals sind zum Einlesen und Verarbeiten der E-Rezepte nicht notwendig. E-Rezepte können an allen Stationen mit Scanner und Kasse eingelesen und vom Fachdienst abgerufen werden.

#### **Werden E-Rezept Kundendaten auf den Bondruck übernommen?**

Abhängig von den individuellen Konfigurationseinstellungen zum Bondruck in Ihrem System, erfolgt eine Übergabe von Kundendaten an den Bondruck nur automatisch, wenn ein Kunde aus der Personenverwaltung dem Verkauf zugewiesen ist. Die Personendaten aus dem E-Rezept werden nicht an den Bondruck übergeben.

#### **Synchrone Vorabprüfung von E-Rezepten im Abverkauf**

Die synchrone Vorabprüfung von E-Rezept-Verkäufen ist nur nutzbar, wenn das Rechenzentrum, mit dem Sie zusammenarbeiten, die synchrone Abfrage unterstützt.

Die synchrone Vorabprüfung einer Verordnung durch das Rechenzentrum im Abverkauf der **Kasse** ist auch bei E-Rezepten möglich.

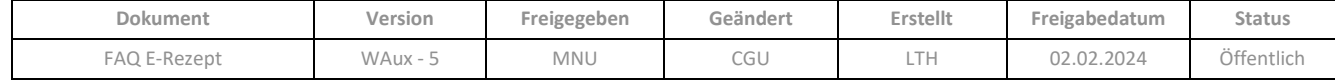

Dadurch können Sie, noch während der Kunde in der Apotheke anwesend ist, prüfen, ob das E-Rezept prinzipiell abrechenbar ist.

Auch die asynchrone Übertragung kann im Summendialog mittels der Schaltfläche *Vorabprüfung* aktiviert werden.

# <span id="page-5-0"></span>**1.2 Nachbearbeitung**

#### **Kann ich das E-Rezept in meiner Apotheke "parken" und später bearbeiten?**

Ja, Sie können Vorgänge, in denen E-Rezepte vorhanden sind, zurückstellen und im Nachgang bearbeiten.

# **Können Vorgänge, die E-Rezepte enthalten, verbucht werden, auch wenn die erforderlichen Ergänzungen (Abgabe dokumentieren) nicht gemacht worden sind?**

Ja. Die E-Rezepte können nachträglich über die Nachbearbeitung (Komfortsuche) gesucht und bearbeitet werden.

# **Wenn ich ein E-Rezept mit fehlender SonderPZN quittiert habe, kann die fehlende Sonder-PZN im Nachgang noch ergänzt werden?**

Ja, über die Nachbearbeitung kann der Verkauf in die Kasse übernommen werden und die fehlende Sonder-PZN im Verkauf ergänzt werden.

#### **Ist ein Token nach Einlösung in der Apotheke durch die Apotheke noch änderbar?**

Der Dispensierdatensatz (abgegebenen Medikamente) kann vor dem Senden an das Abrechnungszentrum noch geändert werden.

#### **Wunscharzneimittel Abgabe**

Um eine Kopie des E-Rezepts zu erstellen empfehlen wir in der Nachbearbeitung über *E-Rezept anzeigen / Abgabedaten / rechte Maustaste / Drucken* einen Ausdruck zu erstellen.

#### **Nachträgliches Erfassen von Chargen**

Um die Charge eines verifikationspflichtigen Fertigarzneimittels nachträglich in den Abgabedaten eines E-Rezeptes zu hinterlegen, gibt es verschiedene Möglichkeiten:

#### E-Rezept noch nicht quittiert

Öffnen Sie den Dialog *E-Rezepte bearbeiten* und *übernehmen* Sie das E-Rezept *neu*. Bitte beachten Sie, dass die Daten des E-Rezept-Verkaufs zurückgesetzt werden, wenn Sie den Dialog mit *OK* beenden. D.h. es finden ggf. auch die erforderlichen Prüfungen erneut statt. Danach wird die ursprüngliche Artikelzeile wieder angezeigt und Sie können den securPharm-Code der Packung einscannen, damit die Charge in den Abgabedaten hinterlegt wird.

#### E-Rezept bereits quittiert

In diesem Fall gibt es zwei verschiedene Möglichkeiten, die Charge nachträglich zu hinterlegen**. Bitte erfragen Sie bei Ihrem Rechenzentrum, welche Variante gewünscht ist.**

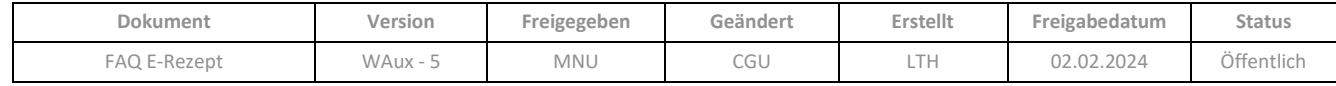

#### Erfassung in den Abgabedaten

Öffnen Sie den Dialog *E-Rezepte bearbeiten* und gehen Sie auf *Abgabedaten dokumentieren.* Erfassen Sie im Feld *Allgemeine Erklärung zur Abgabe* die Charge.

#### Erfassung durch Änderung des E-Rezeptes

Öffnen Sie den Dialog *E-Rezepte bearbeiten* und gehen Sie auf *E-Rezepte Änderungen.* Öffnen Sie über *Neue Änderung erfassen* eine Erfassungsmaske. Wählen Sie die unterste Option -*Freitextliche Dokumentation der Änderung wenn keiner der anderen Schlüssel / Fälle vorliegt.* (Diese kann für alle Fälle, die durch die definierten Gründe nicht abgedeckt sind, genutzt werden.) Geben Sie im folgenden Feld *Erklärung zum Änderungsgrund* die Charge als Freitext ein. Stellen Sie im nächsten Feld die Option *Keine Rücksprache mit dem Arzt erforderlich*.

#### <span id="page-6-0"></span>**2 eRezeptmanagement**

#### **Wann wird der HBA benötigt?**

Sie benötigen den HBA zum Signieren der E-Rezepte, wenn Sie diese zur Abrechnung an das Rechenzentrum übertragen.

#### **Wie und wann gebe ich das E-Rezept in die Abrechnung?**

Nach dem Verbuchen des Kassenvorgangs werden vollständig abrechenbare E-Rezepte, sofern Sie in der Konfiguration ein Rechenzentrum hinterlegt haben, automatisch an das eRezeptmanagement übertragen. Die E-Rezepte können dann von Ihnen an das Rechenzentrum übergeben werden. Innerhalb welcher Fristen eine Weitergabe der E-Rezepte an Ihr Rechenzentrum erfolgen muss, entnehmen Sie Ihren individuellen Vereinbarungen mit ihrem Rechenzentrum.

Die Rückmeldungen vom Rechenzentrum geben Aufschluss darüber, ob ein E-Rezept abrechenbar ist, oder ob Fehler vorliegen. Daher empfiehlt es sich, die Rückmeldungen regelmäßig in der Applikation **eRezeptmanagement** abzurufen und ggf. fehlerhafte Daten zu korrigieren.

#### **Können eingereichte E-Rezepte vom Rechenzentrum zurückgeholt werden?**

Das geht nur im Falle einer Fehlermeldung durch das RZ. Das E-Rezept kann dann in der Kasse geändert und erneut zur Abrechnung geschickt werden.

# **Wie kann ich als Pharmazieingenieur selbstständig arbeiten, wenn ich immer noch nicht den Heilberufsausweis habe?**

Sie können alles tun, jedoch nicht qualifiziert signieren, da das nur mit dem Heilberufsausweis geht.

#### **Wozu wird die Quittung der gematik benötigt?**

Die Quittung der gematik gibt dem gematik-Server die endgültige Bestätigung dafür, dass Sie als Apotheke das E-Rezept bearbeitet und eingelöst haben.

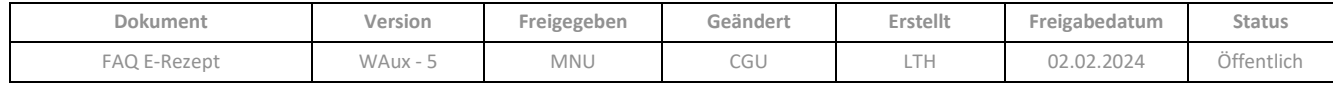

# **Ist es richtig, dass ein E-Rezept bei der Verarbeitung ohne Änderungen am E-Rezept nur mit der SMCB signiert wird? Bei Änderungen des E-Rezeptes durch die Apotheke aber mit dem eHBA signiert werden muss?**

Nein, die Signatur wird ausschließlich für und erst durch Senden der E-Rezepts an das Abrechnungszentrum nötig.

#### <span id="page-7-0"></span>**3 Mail & Sale**

#### **Wo finde ich das E-Rezept, wenn es per App an die Apotheke geschickt wird?**

Sie finden das E-Rezept im Bestelleingang von Mail & Sale.

#### **Können E-Rezepte aus Online-Shops in Mail & Sale angenommen werden?**

Ja.

#### **Wann wird die Charge übergeben, wenn E-Rezepte über den Botendienst beliefert werden?**

Bei der Belieferung von E-Rezepten über Mail & Sale werden die dort erfassten securPharm-Daten (incl. Charge) automatisch an die Kasse übergeben, sobald der Status der Sendung auf abgeschlossen gesetzt wird. Dabei wird gleichzeitig der E-Rezept-Verkauf als abgegeben gekennzeichnet, so dass die Abgabedaten vollständig sind und die Quittung im eRezeptmanagement eingeholt werden kann.

#### <span id="page-7-1"></span>**4 Sonstiges**

#### **Vorlagedatum eines E-Rezeptes**

Das Vorlagedatum bei E-Rezepten ist das Datum, an dem das E-Rezept vom Fachdienst abgerufen wurde (Abrufdatum). Das Abrufdatum eines E-Rezeptes ist in den Daten der Quittung der gematik enthalten. Dadurch ist für die Krankenkassen das Abrufdatum ersichtlich.

In WINAPO® erschließt sich Ihnen das Vorlagedatum wie folgt: Beim Einlesen eines E-Rezeptes über eGK oder Scannen des 2D-Codes ist dies das Datum, an dem der Verkauf in der Kasse angelegt wird (Buchungsdatum).

Bei E-Rezepten, die elektronisch an WINAPO® übermittelt wurden, ist das Eingangsdatum in Mail & Sale als Vorlagedatum anzusehen, da das E-Rezept in diesem Moment bereits abgerufen wird. Die Übernahme und das Verbuchen in die Kasse kann zu einem späteren Zeitpunkt erfolgen (z.B. am nächsten Morgen), daher ist hier das Vorlagedatum nicht zwingend identisch mit dem Buchungsdatum.

#### **Was passiert bei einer falschen Verordnung?**

Bei einer falschen Verordnung müssen Sie, wie bisher auch, ein neues E-Rezept anfordern oder Rücksprache mit dem Arzt halten.

#### **Was passiert bei einem Stromausfall in der Arztpraxis?**

Bei Stromausfall kann der Arzt weiterhin das Muster 16-Rezept ausstellen.

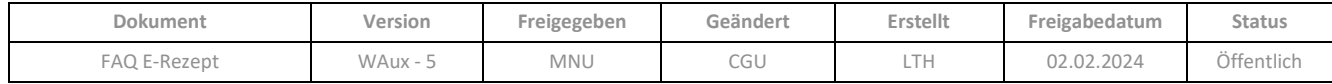

#### **Was passiert, wenn das Internet blockiert ist? Welche Lösung bietet CGM LAUER an?**

Der LTE Ausfallschutz stellt eine zusätzliche Sicherung zur primären Internetleitung dar. Im Falle eines Ausfalles wird ein mobiles Netz aktiviert, Sie bleiben dadurch weiterhin handlungsfähig und können Ihre Kunden jederzeit optimal versorgen.

#### **Wie erkenne ich, ob ich die FIVERX-Schnittstelle 1.10 habe?**

Zeigt der Parameter *Zertifikat des Rechenzentrums* (**Konfiguration** / *Finanzwesen* / *eRezeptmanagement* / Register *Rahmenbedingungen*) beim ausgewählten Rechenzentrum den Wert *Zertifikat hinterlegt* an, ist die FIVERX-Schnittstelle 1.10 erfolgreich eingerichtet:

#### Finanzwesen - eRezeptmanagement

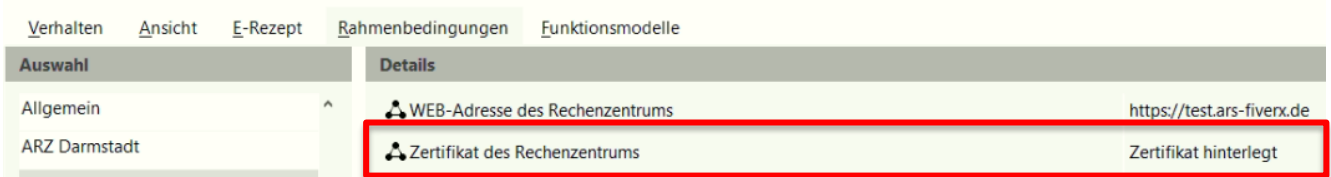

Sollten Sie die Schnittstelle 1.10 noch nicht eingerichtet haben, finden Sie hierzu in Ihrem WINAPO® Messenger die Anleitung "Einrichtung des Zertifikats für die Schnittstelle FIVERX 1.10 in WINAPO®".

#### **Wo kann ich in der App hinterlegen, ob man Botendienst als Auslieferungsmöglichkeit anbietet?**

Seit Januar 2023 können Sie sich mithilfe des E-Rezept ready Flags auf dem DAV-Portal als E-Rezept ready kennzeichnen. Damit werden Sie in der gematik App gefunden. Sie können außerdem auswählen, welche Dienstleistung Sie anbieten möchten.

# **Kann ich auch ein E-Rezept abrechnen oder kann prinzipiell nur der komplette Vorgang abgerechnet werden?**

Ja, jedes E-Rezept kann einzeln abgerechnet werden.

#### **Wie sieht es im Notdienst aus? Gibt es für den neuen Scanner eine WLAN Lösung?**

Ja.

# **Wie geht man mit Änderungen um, die der Arzt zwingend gegenzeichnen muss?**

Der Arzt muss in diesem Fall ein neues E-Rezept ausstellen.

# **Was passiert, wenn der Arzt einen Hausbesuch macht und ein E-Rezept ausstellen will?**

Es dürfen, wenn es technisch keine andere Möglichkeit gibt, weiterhin Muster 16 Rezepte ausgestellt werden.

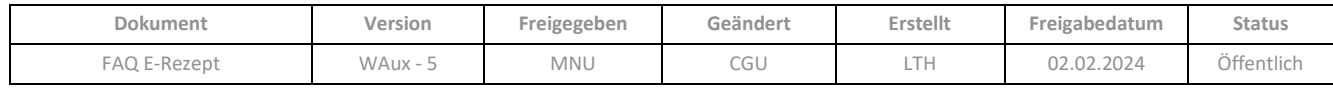

#### **Was passiert im Störfall von der gematik?**

Der Kunde muss sich ein Muster16 Rezept holen.

#### **Werden Substitutionsrezepte in Form von E-Rezepten ausgegeben?**

Nein.

#### **Wie werden Vorabverkäufe eingegeben?**

Geht noch nicht.

#### **Gibt es so etwas wie eine Notkasse für das E-Rezept?**

Ab dem Release 4.2.

#### **Was ist mit Notdienst-Rezepten?**

Da kommt es deutlich häufiger zu Änderungen von Stärken o.ä. (speziell bei Antibiotika). Die werden auch heute meist nicht neu ausgestellt, sondern mit Dokumentation abweichend abgegeben, das geht auch mit dem E-Rezept.

#### **Wie läuft die Dokumentation von BTM, TFG und so weiter?**

Nicht anders als heute, jedoch können BTM- und T-Rezepte noch nicht per E-Rezept verordnet werden.

#### **Was passiert bei einer falschen Verordnung?**

Bei einer falschen Verordnung müssen Sie, wie bisher auch, ein neues E-Rezept anfordern oder Rücksprache mit dem Arzt halten.

#### **Wo finde ich das E-Rezept, wenn es per App an die Apotheke geschickt wird?**

Sie finden das E-Rezept im Bestelleingang von Mail & Sale.

#### **Wie erkennt man die Signatur des Arztes?**

WINAPO® liest diese im Programmhintergrund beim Einscannen des E-Rezepts aus, ob eine Signatur vorhanden ist.

#### **Benötige ich einen Hashcode?**

Der Hashcode wird für das E-Rezept nicht mehr benötigt, da zur Abrechnung automatisch elektronisch ein signierter Datensatz übermittelt wird.

#### **Was ist mit Hilfsmittelverordnungen, die Genehmigung von Krankenkassen bedürfen?**

Hierfür gibt es derzeit noch keine E-Rezepte. Der Gesetzgeber wird dazu eine Verfahrensvorschrift erlassen.

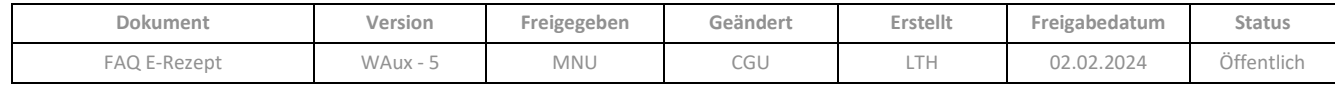

#### **Wie funktioniert die Abgabe von Hilfsmitteln, Inkontinenzartikeln und Pauschalen?**

Über Muster 16. Diese Produktgruppen werden erst zu einem späteren Zeitpunkt als E-Rezept ausgestellt.

#### **Was passiert beim E-Rezept mit Heimversorgung?**

Das ist noch nicht gelöst. Es werden weiterhin Muster 16 ausgestellt.

#### **Kann ein Patient seine Verordnung zurückrufen?**

Nein, nur die Apotheke kann das Rezept an den gematik-Fachdienst zurückgeben, in dem sie den Status auf "nicht eingelöst" zurücksetzt.

#### **Wann werden die Token für Rezepte gelöscht?**

Eingelöste und nicht eingelöste QR-Codes/ E-Rezepte werden nach 100 Tagen vom gematik-Fachdienst entfernt.

#### **Was bedeutet beim Arzt die Einzel- bzw. Komfortsignatur?**

- Einzelsignatur = PIN-Eingabe durch den Arzt erforderlich (2 Rezepte = 2x mit PIN signieren)
- Komfortsignatur = max. 250 Rezepte in max. 24 Stunden einmalig signieren (z.B. bei Verordnungen für Heimpatienten)

Für die Apotheke ist die Einzel- und die Stapelsignatur ( 50 Rezepte) möglich.

#### **Warum ein Token pro Verordnungszeile?**

Diese Entscheidung wurde aufgrund der freien Apothekenwahl getroffen. So kann sichergestellt werden, dass die Apotheke jede einzelne Verordnungszeile an den Fachdienst wieder zurück geben kann, wenn der Kunde das wünscht (Beispiel: Apotheke hat 2 von drei Verordnungszeilen vorrätig, und der Kunde möchte mit der dritten Verordnung in eine andere Apotheke gehen)

#### **Wird jedes eRezept einzeln zum Abrechner übermittelt oder tages- wochenweise?**

Wann die Übermittlung an das Rechenzentrum erfolgt, liegt in der Entscheidung des Apotheker. Wir empfehlen eine kurze Rücksprache mit dem Abrechnungszentrum.

#### **Braucht man das TI Terminal nur zur elektronischen Signatur? Wann muss man immer signieren?**

Die Signatur erfolgt erst, wenn die E-Rezepte gesammelt an das Abrechnungszentrum geschickt werden. Nur dann ist die Signatur nötig. Apotheken arbeiten hier - anders als die Ärzte- mit der Stapelsignatur.

#### **Werden die E-Rezepte dokumentiert?**

Ja, sie werden in der Applikation eRezeptmanagement / Applikationsbereich E-Rezepte gesammelt.

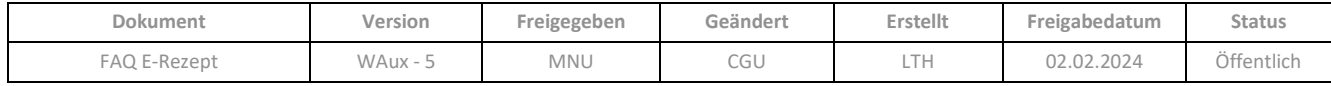

#### **Welche Arbeitsschritte werden bei Bearbeitung von E-Rezept erleichtert oder abgelöst?**

- Das E-Rezept muss nicht mithilfe des Rezeptscanners und einer automatischen Schrifterkennung eingelesen werden.
- Das E-Rezept kann mit dem E-Rezeptscanner auf Kundenseite oder den bisherigen Scannern auf Bedienerseite eingelesen werden.
- Damit entfällt der Abgleich des Scan-Ergebnisses mit dem Rezept und damit auch Fehler von Lesbarkeit
- Mit dem Scanvorgang des Tokens wird das E-Rezept vom TI -Rezeptserver abgeholt und erscheint in der Kasse.
- Lese- und Übertragungsfehler entfallen.
- Prüfung der Arztsignatur / Arztstempels entfällt demnach auch.
- Das E-Rezept kann wie vorher auch geändert, gelöscht oder zurückgegeben werden.
- Die abgegebenen E-Rezepte müssen nicht gesammelt und aufbewahrt werden, da sie nun als digitaler Abgabedatensatz in WINAPO® gesammelt werden und nach Prüfung und elektronischer Signatur zur Abrechnung weitergegeben werden.

#### <span id="page-11-0"></span>**4.1 gematik App**

#### **Wird es für die gematik App eine webbasierende Lösung geben?**

Nein. Die gematik App wurde für iOS, Android und Huawei gebaut.

#### **Kann man nur Rezept-Token über die gematik-App versenden?**

Ja, und nur diese. OTC-Produkte oder das Erstellen eines Warenkorbes wie bei einem Shop spielen in der gematik-App keine Rolle.

#### **Kann ich mehrere Personen für die gematik-App authentifizieren?**

Die Authentifizierung mit der elektronischen Gesundheitskarte ist für mehrere Personen möglich (pflegende Angehörige, Kinder).

# **Für die gematik-App braucht man eine elektronische Gesundheitskarte, ist dies auch für die CLICKDOC App notwendig?**

Nein.

#### **Kann der Token durch den Arzt per Mail versendet werden?**

Ja über KIM.

# **Wie bzw. wann wird der Versender eines E-Rezeptes informiert, wenn er ein E-Rezept über die gematik-App an Apotheke XY verschickt hat? Bekommt er/sie eine Zustellbestätigung?**

Die Apotheke hat im CGM E-Rezept-Messenger eine Chatfunktion.

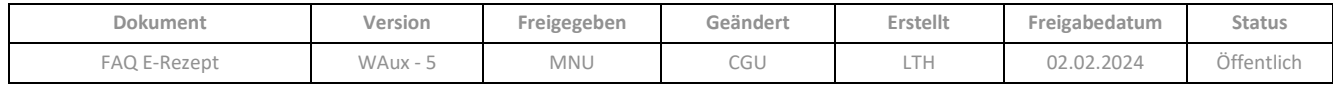

## <span id="page-12-0"></span>**4.2 KIM**

Wenn ein E-Rezept-Token in Textform über KIM empfangen wird, kann dieser nur in folgendem Format in der **Kasse** verarbeitet werden:

**{"urls":["**Task/160.000.225.918.966.07/\$acceptac=74948a917dc68629413d06d274dfcf4a083637f7fa995abd9 4fe82ab1246f071**"]}**

Die Zeichen am Anfang und am Ende des Tokens, die im obigen Beispiel in Fettschrift dargestellt sind, können manuell hinzugefügt werden, falls diese bei der Übermittlung nicht mitgeliefert wurden.

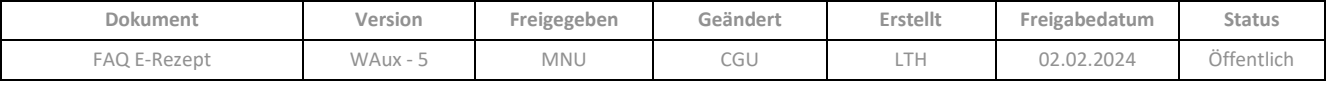

# <span id="page-13-0"></span>ÄNDERUNGSHISTORIE

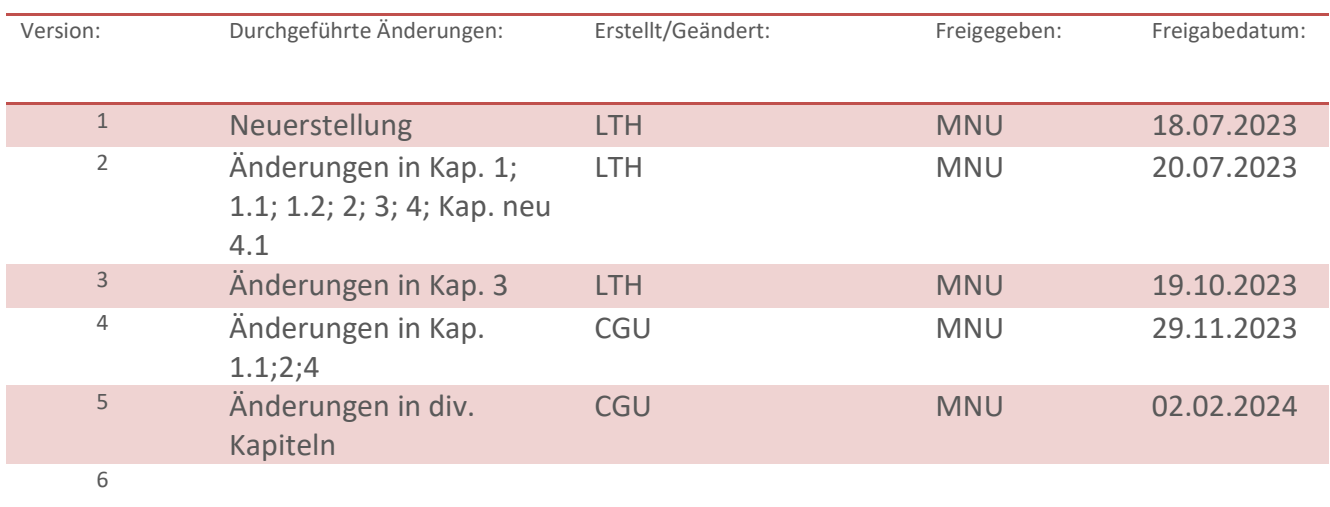

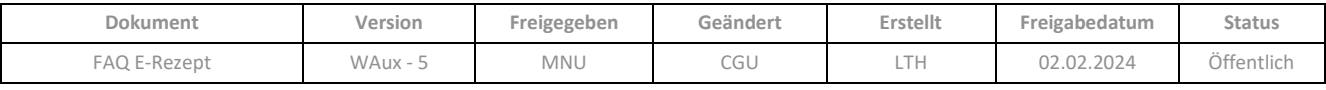

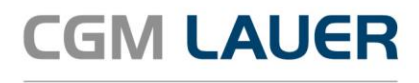

Apothekenlösungen

#### **LAUER-FISCHER GmbH**

Dr.-Mack-Straße 95 90762 Fürth T +49 (0) 911 7432-0 F +49 (0) 911 7432-100 info.lauer@cgm.com

cgm.com/lauer

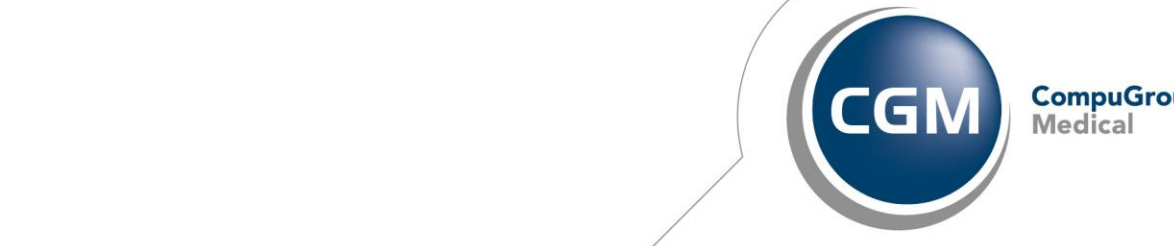

 $\mathcal{F}_{\mathcal{A}}$ 

 $\overline{1}$ 

**CompuGroup**<br>Medical

Überreicht durch: